# **220V AC Цифров контролер за температура XH-W3001**

#### **Спецификации**

Вид: Цифров контролер за температура Модел: XH-W3001 Тип изход: Директен изход Изходна ток: 10A макс Захранване: AC 220V версия Препоръчителна мощност на нагревателя: до 1500W Диапазон на измерване на температурата: -50 ° C ~ 110 ° C Диапазон на регулиране на температурата: -50 ° C ~ 110 ° C Контрол на температурата Точност: ± 0.1 ° Измерване на входа: NTC10K водоустойчива сонда  $L = 1$  метър водоустойчив "Бутон за нагоре": Натиснете веднъж, за да се покаже стартовата температура "Бутон за надолу": Натиснете веднъж, за да се покаже температурата на спиране Разстояние на монтажната дупка: 73mm (диаметър на отвора: 4 mm) Размер на продукта: 60 x 45 x 31mm

**Инструкции за употреба**

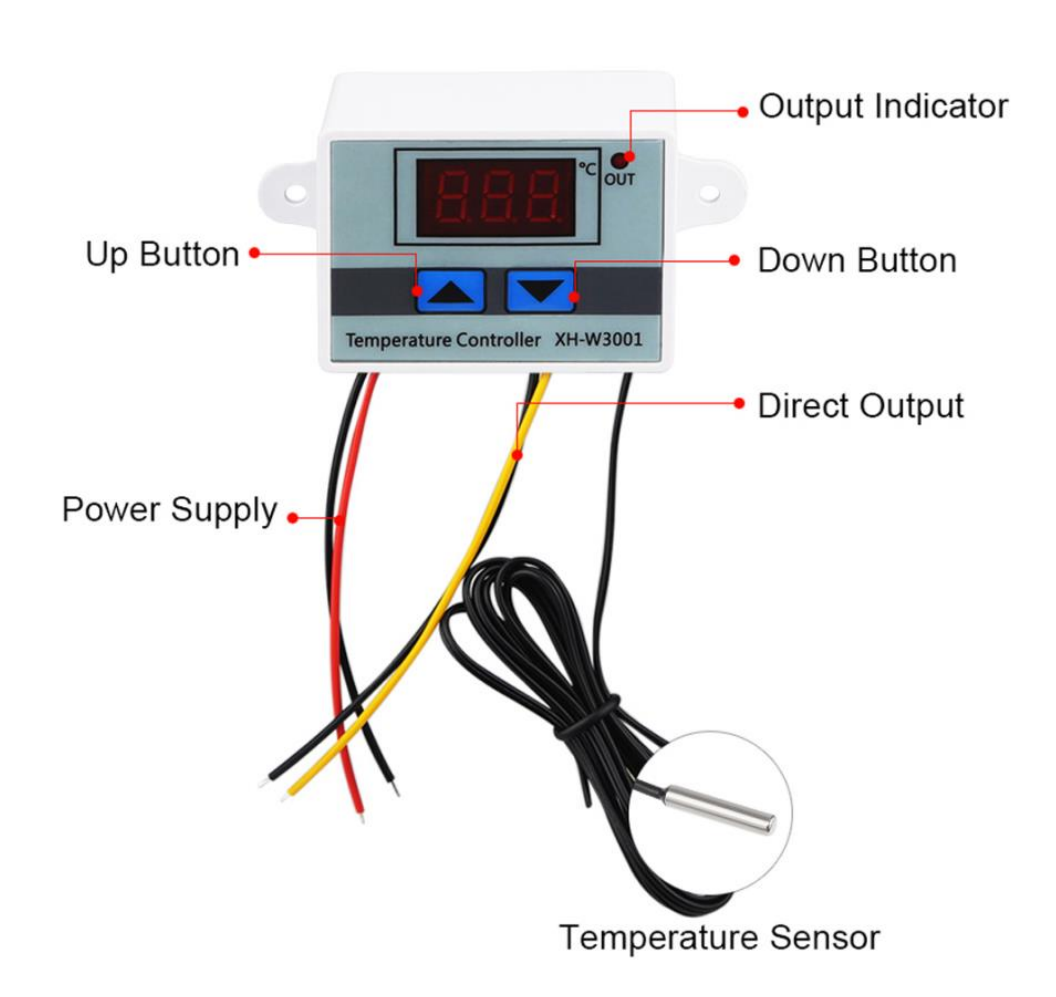

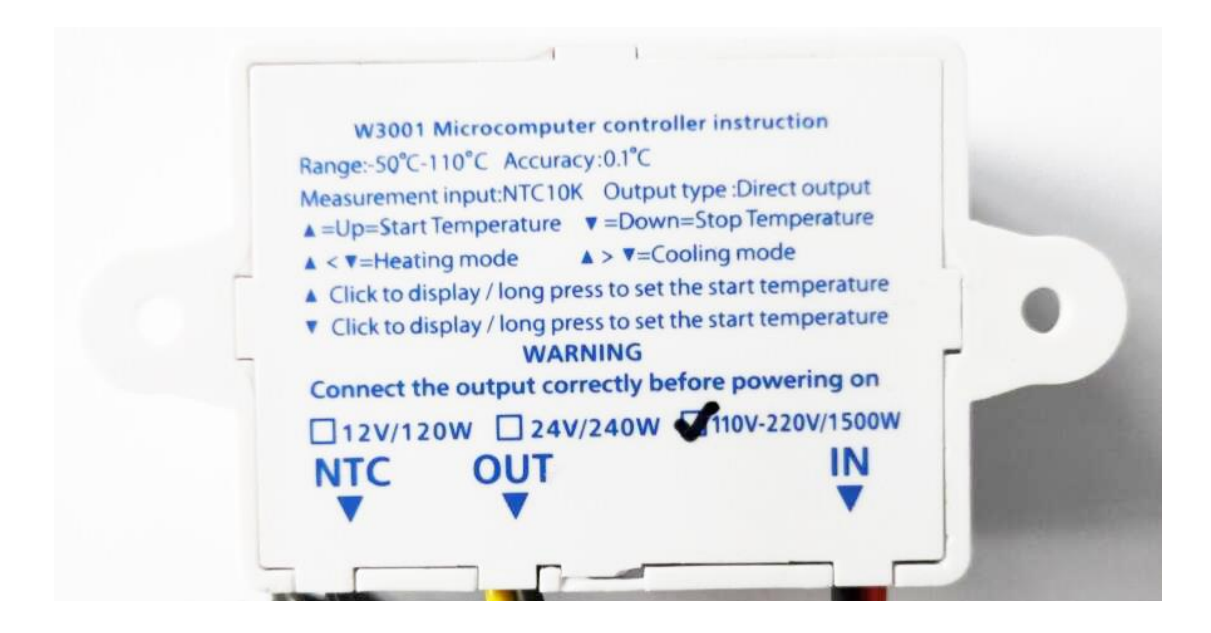

#### **Инструкции за експлоатация:**

**Задаване на началната температура:** Натиснете бутона UP, за да видите началната температура. Натиснете клавиша UP за около 3 секунди, цифрата на началната температура ще примигва. Необходимата температура може да бъде зададена чрез бутоните за нагоре и надолу.

**Настройване на температурата на спиране:** Натиснете бутона DOWN, за да видите температурата на спиране. Натиснете бутона DOWN за около 3 секунди, а стойността на температурата на стоп ще трепне. Необходимата температура може да бъде зададена чрез бутоните за нагоре и надолу**.**

Analysis

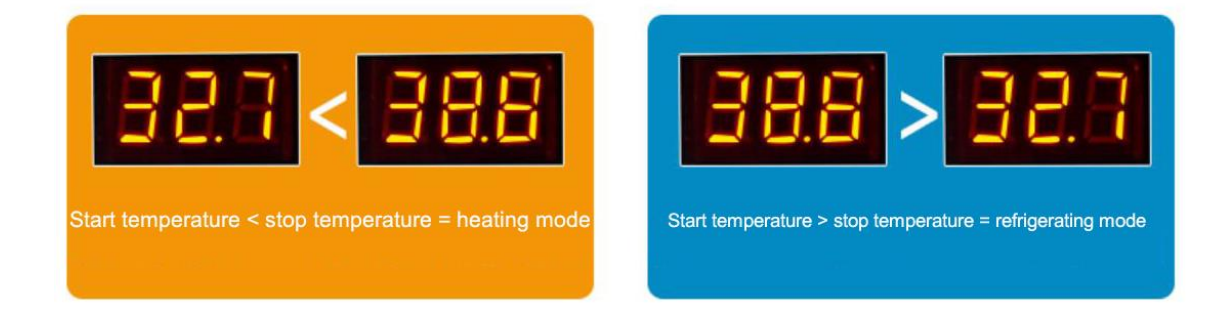

- 1. Режим на нагряване 2. Режим охлаждане
- 

режими:

Начална температура < крайна температура (програма автоматично преценява режима на работа като режим на нагряване)

# Настройки:

Натиснете бутона UP за продължително време и настройте стартовата температурата с бутоните за нагоре и надолу след премигване. Натиснете бутона DOWN за продължително време, след това задайте температурата на стоп чрез бутоните за нагоре и надолу след премигване.

Пример за режим отопление:

1. Определете работния режим като режим на нагряване, начална температура <стоп температура.

2. Натиснете бутона UP за продължително време. Когато стойността на температурата мига, натиснете горния и долния бутон, за да регулирате температурата. Началната температура е 40 °.

3. Натиснете бутона DOWN за продължително време. Когато стойността на температурата мига, натиснете горния и долния бутон, за да регулирате температурата. Температурата на спиране е 50 ℃.

# 2. Режим на охлаждане

Основни елементи:

Начална температура> Стоп температура (програмата автоматично преценява режима на работа като режим на охлаждане)

Настройки:

Натиснете бутона UP за продължително време и настройте стартовата температура с бутоните за нагоре и надолу след премигване. Натиснете бутона DOWN за продължително време, след това задайте температурата на стоп чрез бутоните за нагоре и надолу след премигване.

Пример за режим охлаждане:

1. Определете работния режим като режим на охлаждане, начална температура> температура на спиране.

2. Натиснете бутона UP за продължително време. Когато стойността на температурата мига, натиснете горния и долния бутон, за да регулирате температурата. Началната температура е 30 °.

3. Натиснете бутона DOWN за продължително време. Когато стойността на температурата мига, натиснете горния и долния бутон, за да регулирате температурата. Температурата на спиране е 26 ℃.

### **Общ анализ на неизправностите:**

Когато настройвате режима на нагряване, ако зададената температура е зададена наобратно, небрежно, изходният индикатор няма да се включи и натоварването няма да работи. Ако след настройката се появи горната ситуация, можете да проверите дали зададената температура е обърната.

# Как да възстановите фабричните настройки?

Когато захранването е включено, задръжте бутона за около 3 секунди едновременно. След като цифровата тръба покаже 888, тя автоматично преминава към температурата на засичане, т.е. фабричните настройки се възстановяват успешно.

# Цифров дисплей -LLL

Ако цифровия дисплей покаже LLL в процеса на използване, показвайки повреда на датчика, ремонтирайте сензора или сменете сензора.

# Цифров дисплей -HHH

Ако цифровия дисплей показва HHH в процеса на употреба, това означава, че откритата температура надвишава измервателния обхват, а средата на използване може да бъде променена.

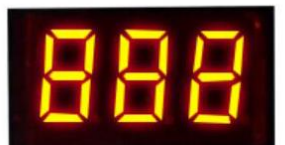

How to restore the factory settings? When the power is on, hold down the key for about 3 seconds at the same time. After the digital tube shows 888, it automatically jumps to the detection temperature, that is to say, the factory settings are restored successfully.

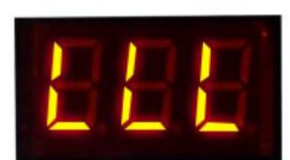

Digital Tube Display LLL If the digital tube shows LLL in the process of use, indicating sensor failure. overhaul the sensor, or replace the sensor.

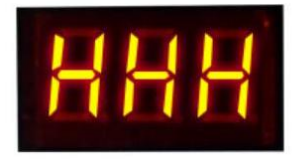

Digital tube display HHH If the digital tube shows HHH in the process of use, it means that the temperature detected exceeds the measuring range. and the use environment can be changed.